**Converting Code from the Agilent 71603B to the Agilent 86130A BitAlyzer® Error Performance Analyzer** Product Note 86130-1**BOO**  $\sqrt{2}$ 

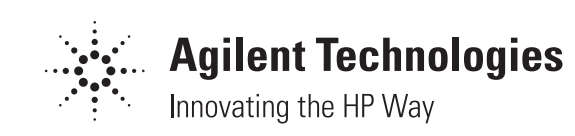

# **Introduction**

The Agilent 86130A 3.6 Gb/s BitAlyzer® error performance analyzer offers many new features as well as improved performance and usability over the Agilent 71603B 3Gb/s error performance analyzer for bit error ratio (BER) testing. At the same time, several changes have been made to the remote programming commands. As such, upgrading an automated test system to the 86130A will require an update to any program that was used with the legacy 71603B. A list of 71603B commands and all changes that must be made for the 86130A is contained in Appendix A. Appendix B contains a list of all 86130A commands and any differences between these commands and those in the 71603B. Appendix C highlights the changes in the status registers between the two systems. Finally, Appendix D contains a brief description of SCPI (Standard Commands for Programmable Instruments, 1997) command structure and function trees. In addition to changes to the individual programming commands, the structure of the instrument has changed and programmers must also watch for changes in several small details, such as default settings, which could cause programmatic problems.

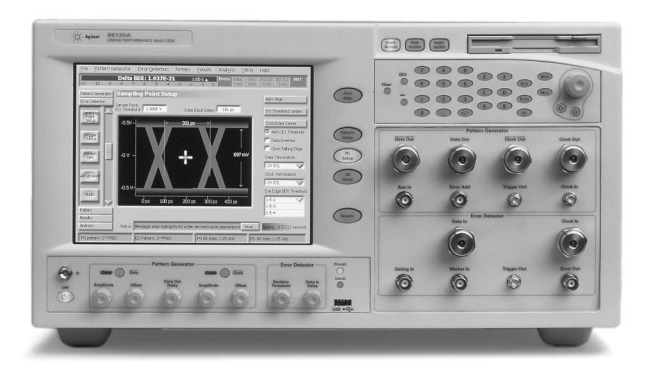

**Figure 1. The 86130A 3.6Gb/s BitAlyzer Error Performance Analyzer**

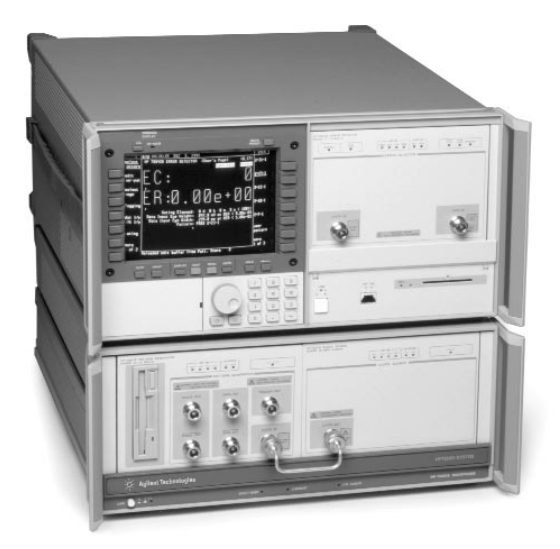

**Figure 2. The 71603B 3Gb/s Error Performance Analyzer**

### **Master-Master-Slave Structure**

The 71603B bit error ratio tester (BERT) actually consists of three separate instruments. First there is an error detector, a 70842B, which receives the signals and performs any calculations. The second instrument is the pattern generator, a 70841B that produces the actual bit patterns. Finally, the 71603B includes a system clock module, a 70311A that controls the frequency of the generated signal. These instruments are set up by default in what is called a Master-Master-Slave (MMS) configuration. That is, the error detector is a master to the pattern generator that in turn controls the clock. In this set up, remote commands to the pattern generator are sent through the error detector using a *SYSTem:PTHRough* command. Using the passthrough command tells the master instrument to simply ignore the next command and pass it on to the slave instrument, which in turn executes the passed command. Similarly, commands to the clock must be sent through both the error detector and the pattern generator. Some examples of using passthrough commands are shown in Figure 3.

It is also possible to set up the individual members of a 71603B system such that remote commands can be sent directly to each instrument. In such a configuration, each instrument is assigned its own address on the GPIB (General Purpose Interface Bus). By default, the error detector is found at GPIB address 17, the

**Change data pattern in the pattern generator module through the error detector:** *SYSTem:PTHRough "SOURce1:PATTern:SELect:PRBS23"* **Query the clock ID through both the error detector and the pattern generator:** *SYST:PTHR? "SYST:PTHR? '\*IDN?'"*

**Figure 3. Examples of using the** *SYSTem:PTHRough* **commands**

pattern generator at 18 and the clock at 19. Using this configuration eliminates the need for passthrough commands, but uncouples the instruments. For example, if the program changes the pattern on the pattern generator, it must also change it on the error detector. Another minor disadvantage of this configuration is that 3 of the 32 possible addresses are used for what is essentially one instrument, which could become a problem in very complex measurement systems as one could conceivably run out of GPIB addresses.

This complication is eliminated in the 86130A by treating the BERT as a single instrument at GPIB address 17. This removes the need for passthrough commands while still maintaining the link between the individual system components. That is, any change on the generated pattern is reflected on the error detector. This feature can be

turned off using the command *SENSe1:PATTern:TRACK OFF* which may be needed in certain specialized applications.

### **Minor Changes**

Several small changes have been made in the 86130A, which may cause problems when using code converted over from a 71603B automated test system. One example is that on system power up, the 86130A's pattern and clock outputs are turned off, whereas they are turned on in the 71603B. The 86130A pattern and clock are easily turned on using the commands *OUTPut1:STATe ON* and *OUTPut2:STATe ON* respectively.

Another change is that the 86130A can have either an internal or an external clock. In the 71603B, the clock is always external, as it is a separate module. The 86130A's internal clock has a maximum frequency of 3.0 Gb/s but it can handle up

to 3.6 Gb/s from an external clock. The command *SOURce9:OUTPut:[STATe] ON|OFF1* controls whether the internal or external clock is used, respectively. The external clock source is assigned to the *SENSe6* subsystem.

A third change is that the BitAlyzer allows the voltage levels and the terminations of the data bar and clock bar to be set independently from the data and clock outputs. As such, data bar is given its own source subsystem, *SOURce10*, and output subsystem, *OUTPut10*. Similarly, clock bar is assigned *SOURce11* and *OUTPut11*. Additionally, the trigger output is assigned to *SOURce7*.

### **Conclusion**

The 86130A offers several performance advantages over the 71603B. Some of the changes have affected the remote programming but with a minimum of effort, the BitAlyzer can easily replace its predecessor in any test system.

BitAlyzer is a registered trademark of SyntheSys Research, Inc.

 $1$  The brackets around "state" indicate that it is an optional parameter. The vertical line indicates that the argument can be either "ON" or "OFF" so the actual command can be any of the following: SOURce9:OUTPut:STATe ON SOURce9:OUTPut:STATe OFF SOURce9:OUTPut ON SOURce9:OUTPut OFF

# **Appendix A: Changes to Agilent 71603B Commands**

Several changes have been made to the 71603B command tree. The following tables list the 70841B pattern generator and 70842B error detector commands and the changes, if any, which have been made for the 86130A. See Appendix D for a brief explanation of the symbols and syntax.

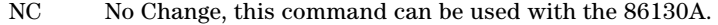

- C Changed, a minor change has been made to this command.
- R Replaced, this command has been replaced by another command with the same functionality.
- NI This command is not available in the 86130A.
- NS Not Supported, this command is not supported but still retains some functionality in the 86130A.

**Figure A-1. Command Status Abbreviations**

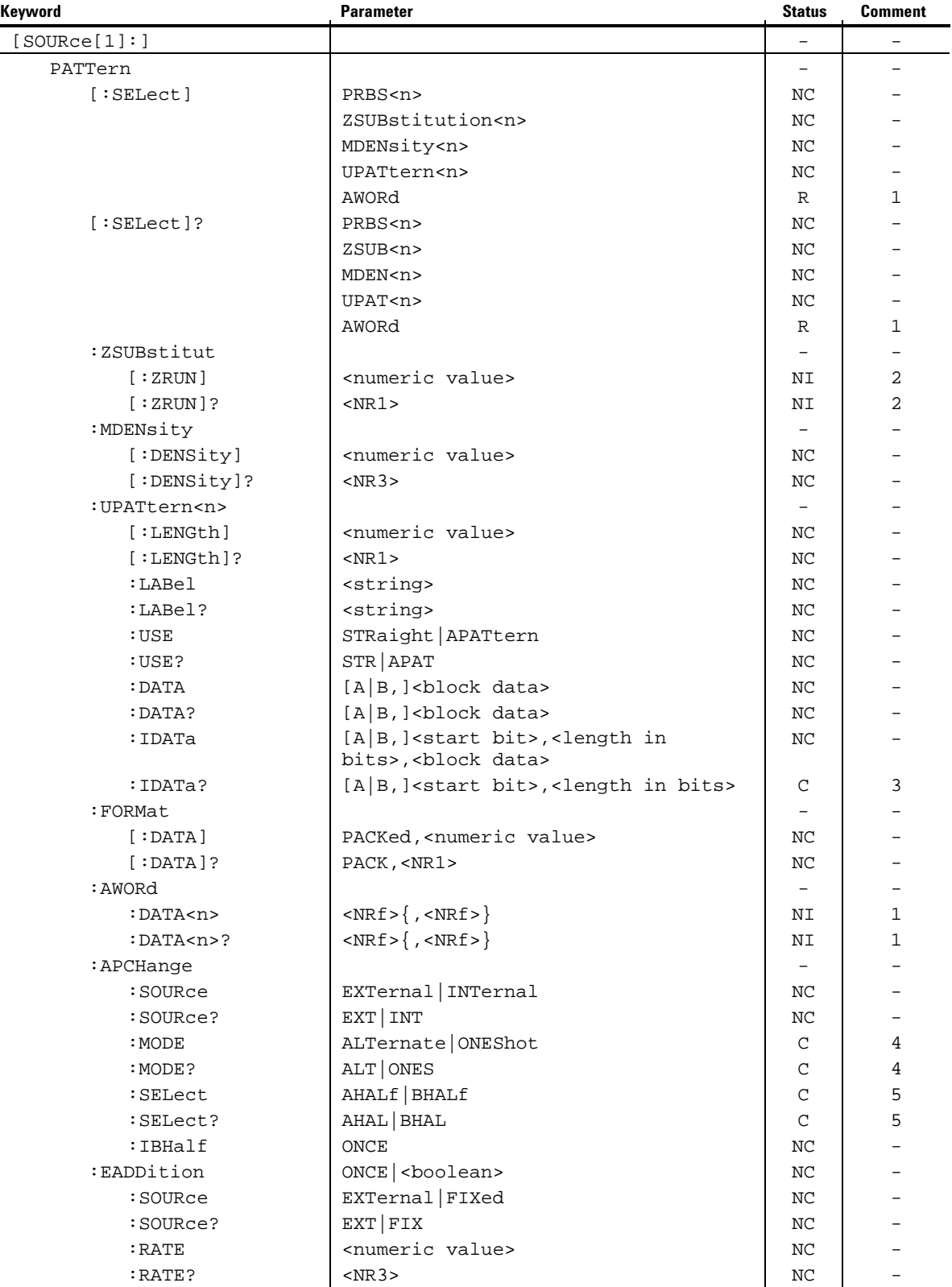

# **Table A-1. 70841B Pattern Generator Commands and Changes for the 86130A**

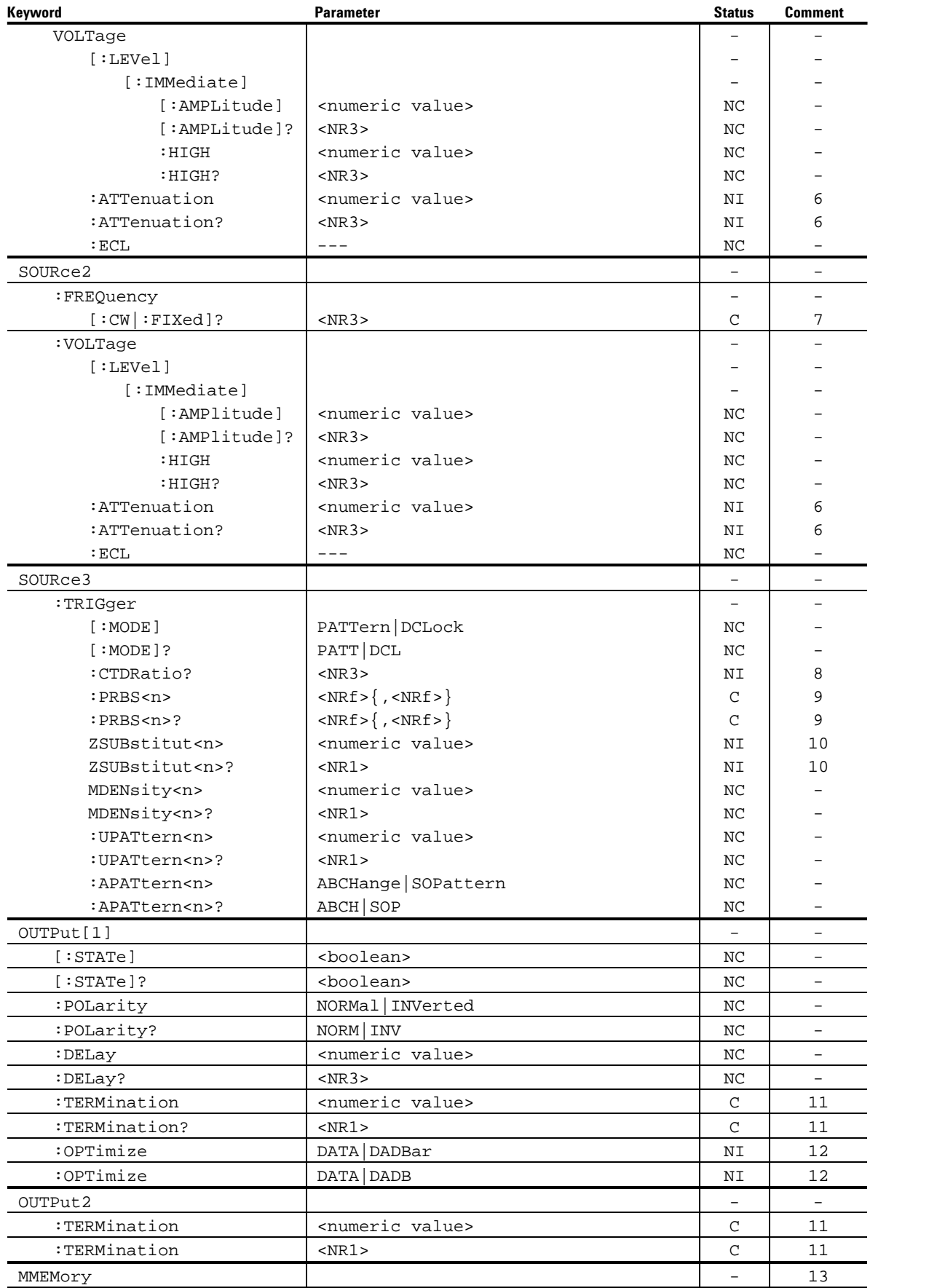

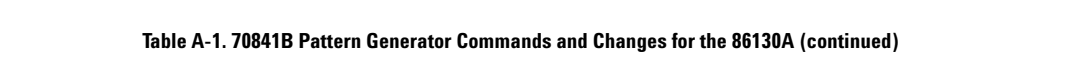

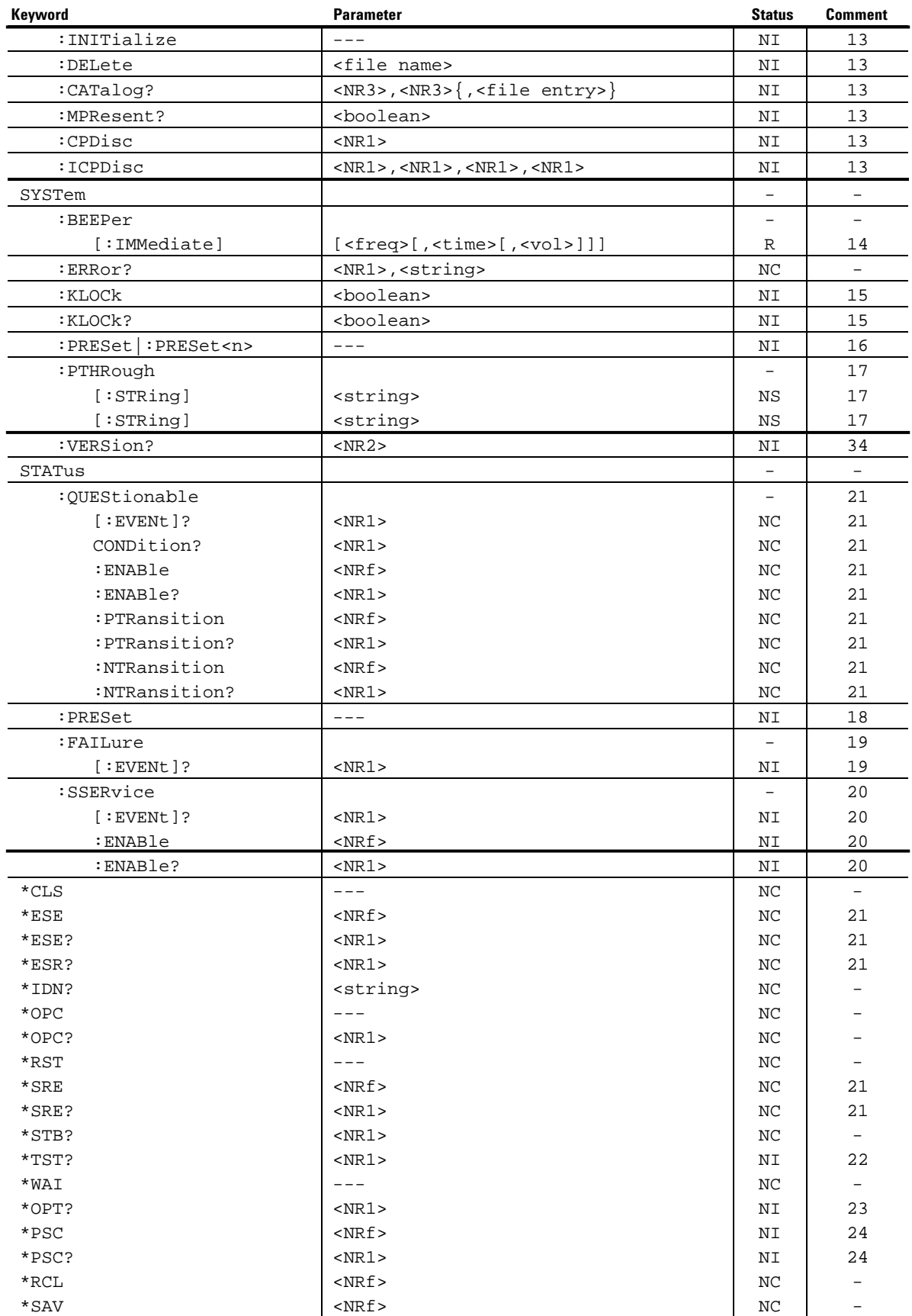

# **Table A-1. 70841B Pattern Generator Commands and Changes for the 86130A (continued)**

![](_page_7_Picture_475.jpeg)

![](_page_8_Picture_451.jpeg)

![](_page_9_Picture_402.jpeg)

![](_page_10_Picture_451.jpeg)

![](_page_11_Picture_441.jpeg)

### **Comments for Tables A-1 and A-2.**

- 1. :AWORD is not used in the 86130A. Work around by using *SOURCE1:PATTERN:UPATTERN<n>:USE APATTERN*.
- 2. The Zero Substitution commands have been removed.
- 3. The [A|B] parameter has been removed from the *:IDATA?* query.
- 4. The options *LLEVel* and *REDGe* have been added to the *APCHange:MODE* commands.
- 5. The option *ABHAlf* has been added to the *APCHange:SELect* commands.
- 6. The *ATTenuation* commands are not implemented on the 86130A.
- 7. This query has the optional parameter *[MINimum|MAXimum]* in the 86130A.
- 8. The 86130A does not compute the clock to trigger ratio.
- 9. The parameters are now *boolean* type.
- 10. The 86130A does not trigger on Zsub patterns.
- 11. The termination value of 1.3 (volts) is allowed in addition to *0* and *–2* in the 86130A to accommodate the PECL Lite logic family. Caution, setting the wrong termination can damage the instrument. See the user's manual for more information.
- 12. The *:OPTimize* commands have been removed from the 86130A. Use the *:XOVer* commands instead.
- 13. The *MMEMory* commands are not implemented in the 86130A. Patterns can be recalled from disc in the 86130A using the *source1:pattern:select Filename, <character data>* command.
- 14. The *SYSTem:BEEPer* commands have been changed for the 86130A.
- 15. The *SYSTem:KLOCk* commands are not implemented in the 86130A.
- 16. The *System:PRESet* commands are not implemented.
- 17. The *SYSTem:PASSthrough* commands are not supported in the 86130A as they do not serve any purpose, but should still work. See Section 2 for details.
- 18. The *STATus:PRESet* commands are not implemented in the 86130A.
- 19. The Failure Status Register is not used in the 86130A. See Appendix C for more information on status register changes.
- 20. The SSERvice Register is not present in the 86130A. See Appendix C for more information on status register changes.
- 21. Several changes have been made in the registers of the 86130A. See Appendix C for more info on status register changes.
- 22. The "self-test" (\*TST?) query is not implemented in the 86130A.
- 23. the "Option Identification" query is not implemented in the 86130A.
- 24. The "Power on Status Clear" commands are not implemented in the 86130A.
- 25. The data logging subsystem has been changed in the 86130A.
- 26. The parameter *ONCE* is not available in the 86130A.
- 27. The optional keyword *FULL* has been added after the keyword *ALL*.
- 28. The 86130A does not measure BER over centisecond nor millisecond periods.
- 29. The 86130A does not calculate G.821 specifications.
- 30. The *LTEXt* command has been removed as part of the overhaul of the data logging system.
- 31. The entire *DISPlay* subsystem has been removed in the 86130A.
- 32. The date and time queries are not used in the 86130A.
- 33. The *MPROCessor* query is not used in the 86130A.
- 34. The *SYSTem:VERSion* command is not supported in the 86130A. The firmware version information can be obtained by using a *\*IDN?* query.

# **Appendix B. Agilent 86130A Command Tree and Changes from the Agilent 71603B**

With all of the new functionality of the 86130A, many new commands have been added and many of the commands from the 71603B have been changed. The tables below outline those new commands and changes.

![](_page_12_Picture_43.jpeg)

**Figure B-1. Command Status Abbreviations**

![](_page_13_Picture_404.jpeg)

# **Table B-1. 86130A Commands and Changes from the 71603B**

![](_page_14_Picture_467.jpeg)

![](_page_14_Picture_468.jpeg)

![](_page_15_Picture_489.jpeg)

![](_page_15_Picture_490.jpeg)

![](_page_16_Picture_477.jpeg)

![](_page_16_Picture_478.jpeg)

![](_page_17_Picture_480.jpeg)

![](_page_17_Picture_481.jpeg)

![](_page_17_Picture_482.jpeg)

![](_page_18_Picture_461.jpeg)

![](_page_18_Picture_462.jpeg)

![](_page_19_Picture_419.jpeg)

![](_page_19_Picture_420.jpeg)

#### **Comments for Table B-1.**

- 1. The optional keyword *FULL* is used in the 86130A.
- 2. This command returns information on the progress of the measurement period.
- 3. This command returns the total bit count in the accumulation.
- 4. The termination value of 1.3 (Volts) is available as a parameter in the 86130A for the PECL lite logic family in addition to 0 and –2.
- 5. The 86130A allows AC or DC coupling.
- 6. Allows the crossover voltage to be set between 25% and 75%.
- 7. The *OUTPut10* subsystem contains commands for data bar.
- 8. The *OUTPut11* subsystem contains commands for clock bar.
- 9. Pattern track command links the PG and ED so that the pattern need only be specified for one or the other. See section 3 for details.
- 10. The Auto Align command starts the Auto Align subroutine which finds the optimal sampling point. This may take several seconds.
- 11. The key word *SYNChronisat* has been replaced with *SYNChronizat* but the old keyword is retained for backwards compatibility.
- 12. The filename feature has been added to the logging system.
- 13. 2n PRBS are new to the 86130A.
- 14. The filename pattern allows a previously pattern to be loaded from memory.
- 15. The 86130A allows clock frequency to be measured using this command.
- 16. The *SENSe6* subsystem measures clock frequency at the clock input port .
- 17. The LLEVel commands allow all voltage levels to be set to match a common logic family.
- 18. This command sets the low voltage on the 86130A.
- 19. This command sets the mean voltage on the 86130A.
- 20. The *SOURce7* subsystem configures the trigger output port.
- 21. The *SOURce9* subsystem configures the output clock.
- 22. The *SOURce10* subsystem sets up the data bar output
- 23. The *TRACK* commands link the data and data bar or clock and clock bar such that their voltage levels are the same.
- 24. The *SOURce11* subsystem sets up the data bar output.
- 25. The status registers are different between the 86130A and the 71603B. See Appendix C for details.
- 26. The Clock Loss register is not present in the 71603B.
- 27. The beeper state is a new feature in the 86130A.
- 28. The beeper mode is a new feature in the 86130A.
- 29. The beeper volume is a new feature in the 86130A.
- 30. The beeper threshold is a new feature in the 86130A.
- 31. The *SYSTem:HELP?* command is not available in the 71603B.

# **Appendix C. Status Register Changes**

Although the status registers of the 86130A closely resemble those of the 71603B error detector, several changes have been made to the status register system. The most important change is that just as the instrument components have been combined, the status register system has been consolidated. That is, the pattern generator and error detector of the 71603B each had their own status registers whereas there is only one register group for the 86130A. One change that has been made to compensate for this is that a new register, the clock loss status register, has been added so that the user can determine whether the clock signal has been lost at the error detector, the pattern generator, or both. Another major change is that the failure status register although present, is not used in the 86130A. The following figures illustrate the status registers of and highlight the differences between the 71603B and the 86130A.

![](_page_22_Figure_0.jpeg)

**Figure C-1. 71603B Pattern Generator Status Register Map**

![](_page_23_Figure_0.jpeg)

**Figure C-2. 71603B Error Detector Status Register Map**

![](_page_24_Figure_0.jpeg)

**Figure C-3. 86130A Status Register Map**

# **Appendix D. Remote Programming Basics**

This section briefly explains the command structure of the 71603B and 86130A as well as the command trees in Appendices A and B. The BitAlyzer complies with SCPI2 standards. Commands are either *events*, which tell the instrument to perform some task, or *queries*, which retrieve some data from the instrument. Queries are easy to identify as they always end in a question mark. The commands consist of two parts, a series of keywords followed by one or more parameters. However, a few event commands do not require any parameters. A colon is used to separate individual keywords within a command. Keywords may be used in either long or abbreviated form. Also, a command can consist of both the long and short versions of a keyword. The abbreviated form almost always consists of the first four letters of the keyword, unless the fourth letter is a vowel, in which case only the first three letters are used. These forms are distinguished in documentation by using capitalization where the entire keyword is written, but only the abbreviated form is capitalized. For example the keyword *CONDition* has the abbreviated form *COND*. Actual commands are not case sensitive. This means that *COND*, *cond*, *CoNd*, *ConDItion*, and *CONDition* are all perfectly valid. Commands are arranged in a hierarchy such that each keyword represents a subsection of the last. For example, in the command *SOURce1:PATTern:MDENsity:DENSity*?, *density* is one of the commands in the *mdensity* group of the

*pattern* commands in the *source1* subsystem. Understandably, only the bottom level commands are valid. Therefore, in the previous example, *SOURce1*? is not a valid query as the instrument does not know what data about source1 to return from the instrument. In Appendices A and B, valid commands are indicated by the presence of parameter, parameter types, or a triple dash indicating that no parameters are needed. Many times keywords are optional in order to shorten the overall length of the command. For example, the keyword *DENSity* in the above example is optional, *SOURce1:PATTern:MDENsity*? is a valid query, since the instrument assumes that the user wants to know the density. The parameters pass data to the instrument, for example the termination voltage for a given input. In query commands, the parameters indicate the format in which the data is returned. Many commands allow only a small set of parameters, such as *OUTPut1:COUPling*, which chooses either an *AC* or *DC* coupling. Fixed parameters also have long and abbreviated forms, just like keywords. Table D-1 describes the symbols used in Appendices A and B. Table D-2 describes the number formats used in parameters.

1 For more information see the Standard Commands for Programmable Instruments SCPI Consortium, SCPI-*Standard Commands for Programmable Instruments*, 1997

![](_page_26_Picture_108.jpeg)

![](_page_26_Picture_109.jpeg)

# **Table D-2. Parameter Types in SCPI Instruments**

![](_page_26_Picture_110.jpeg)

### **Agilent Technologies'**

### **Test and Measurement Support, Services, and Assistance**

Agilent Technologies aims to maximize the value you receive, while minimizing your risk and problems. We strive to ensure that you get the test and measurement capabilities you paid for and obtain the support you need. Our extensive support resources and services can help you choose the right Agilent products for your applications and apply them successfully. Every instrument and system we sell has a global warranty. Support is available for at least five years beyond the production life of the product. Two concepts underlie Agilent's overall support policy: "Our Promise" and "Your Advantage."

#### **Our Promise**

Our Promise means your Agilent test and measurement equipment will meet its advertised performance and functionality. When you are choosing new equipment, we will help you with product information, including realistic performance specifications and practical recommendations from experienced test engineers. When you use Agilent equipment, we can verify that it works properly, help with product operation, and provide basic measurement assistance for the use of specified capabilities, at no extra cost upon request. Many self-help tools are available.

#### **Your Advantage**

Your Advantage means that Agilent offers a wide range of additional expert test and measurement services, which you can purchase according to your unique technical and business needs. Solve problems efficiently and gain a competitive edge by contracting with us for calibration, extra-cost upgrades, out-of-warranty repairs, and on-site education and training, as well as design, system integration, project management, and other professional engineering services. Experienced Agilent engineers and technicians worldwide can help you maximize your productivity, optimize the return on investment of your Agilent instruments and systems, and obtain dependable measurement accuracy for the life of those products.

**By internet, phone, or fax, get assistance with all your test & measurement needs.**

### **Online assistance: www.agilent.com/comms/lightwave**

**Phone or Fax United States:** (tel) 1 800 452 4844

# **Canada:**

(tel) 1 877 894 4414 (fax) (905) 282 6495

# **Europe:** (tel) (31 20) 547 2323

(fax) (31 20) 547 2390

### **Japan:** (tel) (81) 426 56 7832

(fax) (81) 426 56 7840

### **Latin America:**

(tel) (305) 269 7500 (fax) (305) 269 7599

### **Australia:**

(tel) 1 800 629 485 (fax) (61 3) 9210 5947

#### **New Zealand:** (tel) 0 800 738 378

(fax) 64 4 495 8950

### **Asia Pacific:**

(tel) (852) 3197 7777 (fax) (852) 2506 9284

Product specifications and descriptions in this document subject to change without notice.

Copyright © 2001 Agilent Technologies Printed in USA January 23, 2001 5988-1773EN

![](_page_27_Picture_26.jpeg)

# **Example 2.1 Agilent Technologies**<br> **Example 2.1 Innovating the HP Way**